# Pengembangan Aplikasi *Self-Regulated Learning* Berbasis Web untuk Pendidikan Bahasa Inggris

*Andri Setyadi Program Studi Informatika–Program Sarjana Universitas Islam Indonesia* Yogyakarta, Indonesia [andri.setyadi@students.uii.ac.id](mailto:andri.setyadi@students.uii.ac.id)

*Abstract*—*Research Instrument Development and Analysis* (RIDA) adalah mata kuliah yang berada pada Jurusan Pendidikan Bahasa Inggris, Fakultas Psikologi dan Ilmu Sosial Budaya. Pembelajaran pada mata kuliah *Research Instrument Development and Analysis* (RIDA) dilaksanakan secara daring. Pada pembelajaran secara daring materi yang disampaikan tidak dapat dibahas secara detail dan pembelajaran yang dilakukan kurang optimal. Untuk menangani permasalahan yang terjadi diperlukan model pembelajaran yang baru, yaitu dengan model pembelajaran *self-regulated learning*. *Self-regulated learning* adalah pembelajaran mandiri yang siswanya akan mengatur, merencanakan dan mengelola sendiri kegiatan belajarnya untuk mendapatkan hasil yang maksimal. Pengembangan web *self-regulated learning* menggunakan *framework* laravel dengan metode *agile*. Setelah web jadi dilakukan pengujian dengan *black box testing*. Pengembangan web ini diharapkkan dapat meningkatkan belajar mandiri mahasiswa dan dapat mengatasi keterbatasan waktu belajar dengan dosen.

## *Keywords— self-regulated, framework laravel, agile, black box, web*

## I. PENDAHULUAN

Belajar daring adalah kegiatan proses belajar yang memanfaatkan koneksi internet. Belajar daring di Universitas Islam Indonesia telah berlangsung selama *Covid-19*. Pada pembelajaran secara daring mahasiswalah yang memegang peranan penting dalam mencapai keberhasilan belajar.<br>Model *self-res* 

Model *self-regulated learning* adalah model pembelajaran yang siswanya sendiri akan mengatur secara efektif pembelajarannya dengan berbagai cara untuk memperoleh hasil belajar yang maksimal [1]. Belajar mandiri atau yang disebut dengan *self-regulated learning* adalah kegiatan belajar dalam memahami suatu materi yang dilakukan secara mandiri, pada kegiatan belajar mandiri mahasiswa dapat mengatur, merencanakan dan memanajemen sendiri kegiatan belajarnya. Ada beberapa komponen dalam belajar secara mandiri, yaitu motivasi, metakognisi, kepercayaan asal pelajar, strategi belajar dan pengetahuan sebelumnya [2]. Dengan *self-regulated learning* siswa akan mengaktifkan kognisi, perilaku dan perasaan secara teratur dalam proses belajarnya untuk mencapai tujuan pembelajaran yang telah direncanakan [3].

Pembelajaran dengan menggunakan konsep *E-learning* dapat mendukung berbagai cara belajar siswa yang berbedabeda. Kemampuan pada komputer dan internet yang dapat memberikan pilihan atau keleluasaan kepada mahasiswa untuk belajar sesuai dengan keinginannya atau rencananya dengan memanfaatkan fitur-fitur yang telah disediakan. Pembelajaran secara mandiri atau *self-regulated learning* dapat digunakan untuk menghadapi persaingan dan tantangan di masa yang akan datang. Inilah mengapa pada level perguruan tinggi pembelajaran secara mandiri perlu ditingkatkan karena masih ditemukan berbagai persoalan

*Ahmad R. Pratama Jurusan Informatika Universitas Islam Indonesia* Yogyakarta, Indonesia [ahmad.rafie@uii.ac.id](mailto:ahmad.rafie@uii.ac.id)

yang terjadi, penalaran pada suatu kejadian yang masih kurang dan mahasiswa yang tidak mampu untuk mengungkapkan gagasan atau menemukan masalah yang akan digunakan sebagai bahan tulisan [5]. *E-Learning* merupakan suatu hasil inovasi dari perkembangan teknologi internet untuk dunia pendidikan, yaitu pada proses pembelajaran. Pemanfaatan *E-Learning* bagi siswa dapat meningkatkan dan mengembangkan kemampuan belajar mandirinya [9].

Pemilihan mata kuliah RIDA yang akan dikembangkan ke aplikasi web ini menurut informasi dari narasumber karena pada mata kuliah ini menitikberatkan pada praktek pengembangan *instrument* dan analisis kuantitatif. Menurut pengamatan narasumber mahasiswa dirasa kurang memiliki waktu yang cukup untuk berlatih desain dan menganalisis *instrument*. Narasumber menambahkan bahwa mahasiswa dan dosen pada mata kuliah RIDA tidak memiliki waktu yang cukup untuk membahas secara detail dan mempraktekkan teori tentang dasar-dasar penyusunan *instrument* penelitian. Narasumber juga mengungkapkan bahwa keterampilan belajar mandiri dari para mahasiswa masih kurang, dalam pembelajaran daring ini mengutamakan kemampuan belajar mandiri dari para mahasiswanya.

Sejarah pengembangan *self-regulated learning* Universitas Islam Indonesia saat ini sampai tahap yang keempat. Pada aplikasi-aplikasi yang dibuat terdahulu ada beberapa fitur yang dirasa dosen RIDA belum optimal salah satunya pada bagian SRL Pallette. SRL Pallette adalah bagian pada *website* yang akan digunakan untuk melatih pengetahuan mahasiswa secara mandiri terhadap materi yang sedang dipelajarinya. SRL Pallette terdiri dari tiga bagian, yaitu *I would like to plan my learning, I would like to monitor my learning and apply a learning strategy*.

Pada penelitian yang sedang dijalankan ini akan mengembangkan suatu aplikasi web yang dapat digunakan oleh mahasiswa maupun oleh dosen. Bagi mahasiswa dapat digunakan untuk mengembangkan keterampilan belajar mandiri dan melatih praktek penyusunan maupun analisis instrument penelitian, baik kualitatif maupun kuantitatif, dengan cara para mahasiswa akan menyusun tujuan pembelajaran sendiri, kemudian akan mempelajari materi dan dilanjutkan dengan mengisi pertanyaan mahasiswa pun juga dapat bertanya kepada dosen dengan fitur *chat* yang ada. Bagi dosen dapat melakukan *monitoring* atau pemantauan belajar dari para mahasiswa dan melihat semua isian dari mahasiswa.

# II. METODE PENELITIAN

Metode pengembangan aplikasi web pada penelitian ini menggunakan metode *Agile*. Metode *Agille* adalah metode pengembangan perangkat lunak yang mudah beradaptasi dengan perubahan karena memiliki berbagai prinsip pengembangan perubahan tersebut terjadi dalam waktu yang relative singkat [6]. Pada metode *Agile* mempunyai enam proses, yaitu *Requirement, Plan, Design, Develop, Test and Monitor*. Pemilihan untuk menggunakan metode *Agile* karena *user* akan hampir terlibat di setiap tahapan proses pengembangan yang dilakukan, adanya fitur yang menjadi prioritas dalam pengembangan. Tahapan-tahapan dari metode *Agile* sebagai berikut [8]:

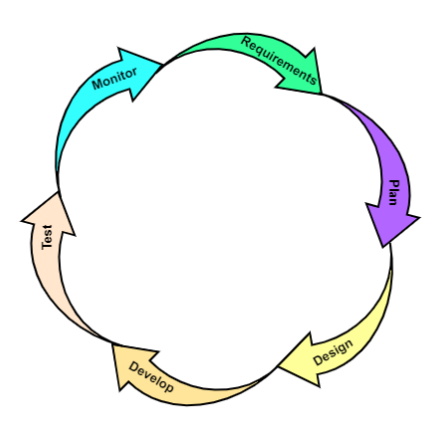

Gambar 1. Metodologi Penelitian

## *A. Requirements*

Pada tahap ini mengumpulkan kebutuhan-kebutuhan dari user yang akan digunakan dalam aplikasi web. Untuk menganalisis kebutuhan yang diinginkan oleh pengguna dan untuk memahami perangkat lunak yang akan dibangun [10].

#### *1) Analisis Kebutuhan Input*

Kebutuhan *input* adalah data-data yang akan dimasukan pengguna pada web. Untuk dosen inputannya adalah data *login* (*username* dan *password*), data topik (nama topik dan tujuan), data materi (judul, isi mater, dan *link* video atau gambar). Pada pengguna mahasiswa ada data *login(username* dan *password*), data *subgoals,*  data *plan (stating my understanding about the task and what I have known about the topic)* data *monitor (assesing how well I understand this, evaluating how well I already know about this content, and evaluating how well the content matches my current subgoals),* data *strategy (take notes, summarize, make an inferences, and asking for help).*

## *2) Analisis Kebutuhan Proses*

*Mengolah atau memberikan respon terhadap input*an *dari pengguna.* Proses yang ada pada dosen diantaranya proses *login* dan *logout*, proses menambahkan topik dan materi, proses menampilkan topik dan materi, proses menghapus topik dan materi, proses *update* topik dan materi, proses menampilkan *subgoals maha*siswa, proses menampilkan *progress* belajar mahasiswa, proses mengirim pesan dan proses menampilkan pesan. Pada pengguna mahasiswa terdapat proses *login* dan *logout*, proses menampilkan topik dan materi, proses menambahkan *subgoals,* proses menampilkan *subgoal,* proses menampilkan *plan*, proses menambahkan *plan*, proses meng-*update plan*, proses menampilkan *monitor*, proses menambahkan *monitor*, proses meng-*update monitor*, proses menampilkan *strategy*, proses menambahkan *strategy*, proses meng*update strategy* proses mengirim pesan, proses menampilkan pesan, dan proses menampilkan *history*  belajar.

## *3) Analisis Kebutuhan Output*

Berdasarkan *input* dari pengguna dan telah melewati pemrosesan maka akan menghasilkan *output*. *Output* yang dibutuhkan diantaranya informasi mengenai *progress* belajar mahasiswa, informasi mahasiswa yang

telah belajar, informasi terhadap isian SRL Pallette, informasi pesan dari mahasiswa terhadap materi yang belum paham, informasi terhadap total belajar setiap mahasiswa, dan informasi mengenai rencana *subgoa*l yang dibuat mahasiswa.

#### *B. Plan*

Pada tahap ini akan dilakukan perencanaan mengenai pelaksanaan pengembangan sistem berdasarkan hasil dari *requirements*. Perencanaan tersebut diantaranya, yaitu menyusun rencana proses bisnis atau bagian yang akan dikerjakan terlebih dahulu, menentukan *tools* atau teknologi yang akan digunakan dalam pengembangan, dan merencanakan cara pengerjaannya.

#### *C. Design*

Pada tahap ini akan membuat desain sistem berdasarkan hasil dari analisis kebutuhan pengguna.

*1) Use Case Diagram*

*Use Case* menggambarkan tindakan atau hal-hal yang bisa dilakukan pengguna dalam *website*. Pada *use case* terdapat dua aktor, yaitu aktor dosen dan aktor mahasiswa. Aktivitas yang bisa dilakukan oleh kedua aktor berbeda. Pada aktor dosen dapat melakukan 6 aktivitas, yaitu menambah topik dan materi, menghapus topik dan materi, meng-*update* topik dan materi, melihat *progress* mahasiswa, dan membalas pesan. Sedangkan pada aktor mahasiswa dapat melakukan 9 aktivitas, yaitu *login*, melihat topik, melihat materi, melihat *history,* menambah pemantauan, menambah perencanaan, menambah strategi, menambah *subgoal* dan mengirim pesan.

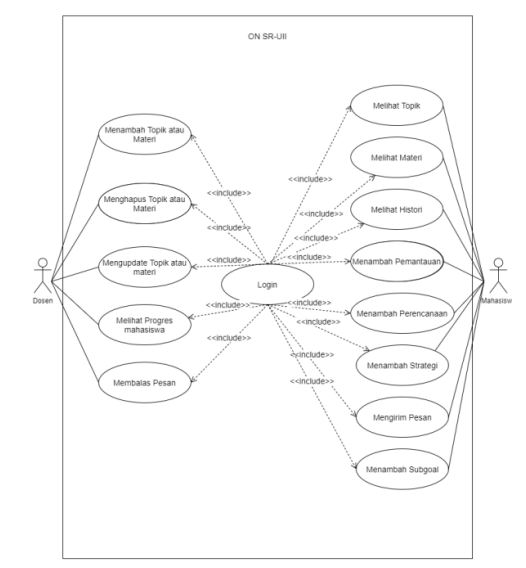

Gambar 2. *Use Case* Diagram

## *2) Perancangan Database*

*Entity Relationship Diagram* (ERD) adalah rancangan atau gambar pembuatan *database* untuk menggambarkan relasi pada entitas - entitas yang ada. Pada perancangan web ini menggunakan *database MySQL.* Terdapat 9 entitas, yaitu *User* (atributnya id, name, email), Topik (atributnya id, nama\_topik, tujuan\_pembelajaran, status), Materi (atributnya id, judul\_materi, isi\_materi, gambar, link\_video), Perencanaan (atributnya id, pemahaman, ketahui), Pemantauan (atributnya id, evaluasi\_pemahaman, evaluasi\_pengetahuan, evaluasi\_tujuan), Strategi (atruibutnya id, catatan, ringkasan, dan kesimpulan), Waktu (atributnya id dan waktu), *Chat* (atributnya id, pesan, kode, dan status) dan Tujuan (atributnya id, tujuan\_belaar, dan keterangan). Untuk keterangan hubungan antar entitas dapat dilihat pada *diagram Entity* 

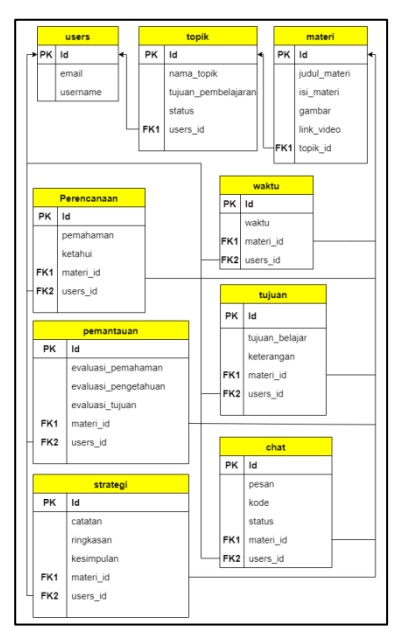

Gambar 3*. Entity Relationship Diagram* (ERD)

## *D. Develop*

Pada tahap ini akan membuat kode pemrograman (*backend*) berupa fungsi-fungsi yang akan digunakan untuk menghubungkan *database* dengan tampilan web. Membuat kode untuk menampilkan data-data yang tersimpan di *database* kedalam *website.* Menggunakan *framework* laravel dengan bahasa PHP. Penggunaan laravel karena waktu eksekusi pada laravel yang sedikit membuat proses *loading website* yang cepat sehingga laravel menjadi *framework* yang cocok digunakan dalam pengembangan *website* [4]. Pada *database* menggunakan mysql dengan XAMPP phpMyAdmin.

# *E. Test*

Pada tahap ini akan memeriksa dan menguji fungsionalitas dari web apakah sudah sesuai dengan rancangan atau belum. Pengujian yang digunakan adalah dengan menggunakan *black box testing*. *Black box testing* adalah percobaan pada perangkat lunak yang dugunakan untuk memeriksa semua fungsional pada sistem [7]. Cara kerja pengujian *black box* adalah penguji akan menguji sistem dari sisi pengguna yang diawali dengan pengujian kinerja dan antarmuka [10]. Pengujian ini untuk memastikan semua fungsi pada sistem berjalan sesuai dengan rancangan yang telah dibuat dan tidak ada terjadi kesalahan.

#### *F. Monitor*

Langkah selanjutnya adalah *monitor* pada langkah ini melakukan pemantauan terhadap aplikasi web*.* Melihat *feedback* dari pengguna yang memungkinkan bisa ditingkatkan atau memperbaiki *error* yang terjadi. Tujuan dari *monitor* adalah untuk menemukan celah - celah pada *web* yang memungkinkan untuk disempurnakan.

#### III.HASIL DAN PEMBAHASAN

## *A. Laravel berhasil dibuat dan dijalankan*

Sebelum *install* laravel arahkan terlebih dahulu ke *folder htdocs* pada *command promt*, dengan cara *cd* (fungsi untuk mengubah lokasi) nama *drive* kemudian nama *folder* xampp dan *folder* htdocs kemudian *enter,* maka pada *command prompt* tujuan direktori akan berubah. Setelah direktori mengarah ke *htdocs* maka dilanjutkan dengan *install* laravel dengan cara *composer create-project –prefer-dist laravel/laravel onsruii* seperti pada Gambar 4.

Proses *install project* laravel memerlukan waktu sekitar 5 menit, tergantung kecepatan internet yang kita miliki.

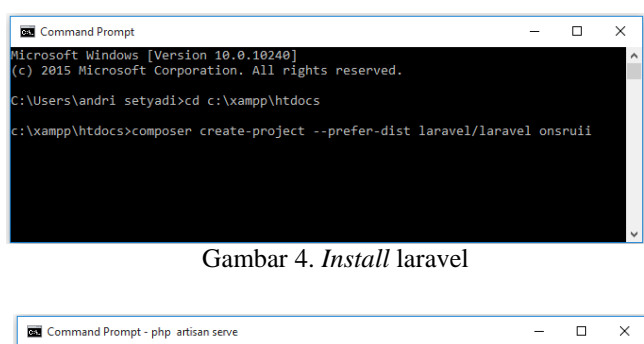

| Microsoft Windows [Version 10.0.10240]                                                                  | $\wedge$ |
|----------------------------------------------------------------------------------------------------|----------|
| $(c)$ 2015 Microsoft Corporation. All rights reserved.                                                  |          |
| C:\Users\andri setvadi>cd c:\xampp\htdocs                                                               |          |
| c:\xampp\htdocs>cd onsruii                                                                              |          |
| c:\xampp\htdocs\onsruii>php artisan serve<br>Starting Laravel development server: http://127.0.0.1:8000 |          |
|                                                                                                    |          |
|                                                                                                    |          |

Gambar 5. Menjalankan laravel

Setelah proses *install* selesai maka selanjutnya menjalankan projek tersebut lewat cmd dengan cara mengarahkan ke direktori dimana tempat *project* laravel dismpan kemudian masukan perintah *php artisan serve*  enter. Setelah *enter* akan muncul satu baris yang berisi alamat *local server,* alamat tersebut akan digunakan untuk menjalankan *project* laravel, pada gambar diatas alamat *local server*-nya adalah [http://127.0.0.1:8000.](http://127.0.0.1:8000/) Salin alamat tersebut ke browser untuk menjalankan web yang sedang dibangun dengan laravel.

#### *B. Routes*

*Routes* ini adalah bagian dari laravel yang berfungsi sebagai penghubung antara fungsi-fungsi di *controller* dengan *views.* Berdasarkan kebutuhan yang telah dirancang.

#### *C. Rancangan Antarmuka Dosen*

Pada halaman dosen terdapat menu untuk menambahkan topik dan melihat progres belajar mahasiswa, untuk mengakses tersebut dosen harus *login* terlebih dahulu menggunakan akun UII, setelah berhasil *login* web akan menampilkan menu seperti pada Gambar 6.

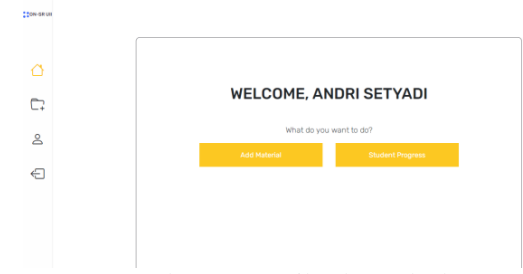

Gambar 6. Tampilan beranda dosen

Pada Gambar 7 merupakan tampilan dari daftar topik yang pernah dibuat oleh dosen. Dosen dapat menambahkan, menghapus dan meng-*update* pada daftar topiknya. Dosen dapat memanfaatkan fitur aktif dan nonaktif, fitur ini digunakan untuk memunculkan topik kepada mahasiswa hanya yang aktif saja. Jika dosen ingin menambahkan materi maka bisa langsung klik topiknya.

|              |                                                          |                                                                                                    | <b>Add Tools</b>    |
|--------------|----------------------------------------------------------|----------------------------------------------------------------------------------------------------|---------------------|
| Status Topic |                                                          | <b>Learning Objectives</b>                                                                                                    | Option              |
| active       | Adopting, adapting, and<br>creating research instruments | Students are able to adopt, adapt, and create (design)an instrument with<br>the titles provided.                                               | Delete I<br>Update  |
| active       | Basic Principles in a research                           | Students are able to - identify research variables - research questions -<br>research constructs - research instruments in research papers.    | Detete I<br>Update  |
| artive       | <b>ICT in Education</b>                                  | This course will let you understand the functions of Information and<br>Communication Technology in Education especially in Language learning. | Delete I<br>Update. |
|              |                                                          |                                                                                                    |                     |
|              |                                                          |                                                                                                    |                     |
|              |                                                          |                                                                                                    |                     |
|              |                                                          |                                                                                                    |                     |

Gambar 7. Tampilan daftar topik

Dosen dapat melihat *progress* belajar mahasiswa seperti pada Gambar 8. yang menampilan hasil belajar dari mahasiswa. Pada halaman ini yang ditampilkan adalah nama dari mahasiswa, jumlah waktu belajar, tujuan belajar, pesan dari mahsiswa, dan isian dari SRL Palletee (*plan, monitor* and *strategy*).

| <b>See Progress</b>       |            |                 |           |                  |                    |
|---------------------------|------------|-----------------|-----------|------------------|--------------------|
| Name                      | <b>NIM</b> | <b>SubGoals</b> | Time      | Chat             | <b>SRL Palette</b> |
| MUHAMMAD FAJRI ASHSHIDDIO | 185232     | <b>Details</b>  | 17 minute | <b>Show Chat</b> | <b>Details</b>     |
| NINK TRI ASTUTIC          | 173220     | <b>Details</b>  | 36 minute | <b>Show Chat</b> | <b>Details</b>     |
| <b>KURNIA CATUR PUTRI</b> | 193220     | <b>Details</b>  | 6 minute  | <b>Show Chat</b> | <b>Details</b>     |
| <b>AULIA FACHRIYANY</b>   | 193220     | <b>Details</b>  | 2 minute  | <b>Show Chat</b> | <b>Details</b>     |
| Nur Hamidah               | 193220     | <b>Details</b>  | 90 minute | Show Chat        | <b>Datails</b>     |
| <b>ABYAN SYAM ZAIN</b>    | 193220     | <b>Details</b>  | 9 minute  | <b>Show Chat</b> | <b>Datails</b>     |
| RAHMA CAHYANING TYAS      | 193220     | <b>Dotails</b>  | 40 minute | <b>Show Chat</b> | Datails            |
| HAFIDZ SATRIO NUGROHO     | 183220     | <b>Details</b>  | 1 minute  | <b>Show Chat</b> | <b>Datails</b>     |
| <b>JUMIATUE ARPIAN</b>    | 193220     | <b>Details</b>  | 0 minute  | <b>Show Chat</b> | Datails            |
| SALWA SAUSAN              | 193220     | <b>Dotails</b>  | 6 minute  | <b>Show Chat</b> | Details            |
| <b>RAZA DWI MONTERO</b>   | 193220     | <b>Details</b>  | 0 minute  | <b>Show Chat</b> | Details            |

Gambar 8. Tampilan progres belajar mahasiswa

Dosen akan menambahkan materi lewat *form* pada Gambar 9, *form* tersebut yang akan digunakan dosen untuk menambahkan materi, materi dapat berupa video youtube atau materi berupa gambar.

|    | <b>Add New Material</b>                            |
|----|----------------------------------------------------|
|    | Material Name                                      |
|    | Material                                           |
|    |                                                    |
| C. |                                                    |
| కి | Link Video                                         |
|    | Add Image<br>Pilh File Tidak ada file yang dipilih |
| €  | Upload                                             |
|    |                                                    |

Gambar 9 . Tampilan *form* dosen

Menjawab pertanyaan mahasiswa, dosen dapat menggunakan *form* seperti pada Gambar 10, pada gambar tersebut dosen dapat berkomunikasi dengan mahasiswa. Dosen dapat membalas setiap pertanyaan dari mahasiswa berdasarkan per materi.

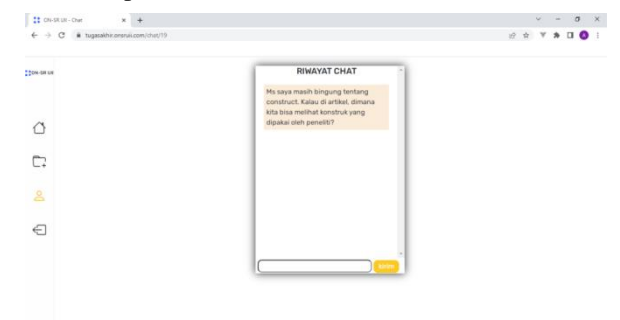

Gambar 10. Tampilan pesan

#### *D. Rancangan Antarmuka Mahasiswa*

Pada web *self-regulated learning* terdapat fitur untuk mengirim pesan kepada dosen jika menemui kesulitan. Saat pertama kali dibuka web akan menampilkan halaman beranda kemudian ntuk mengakses halaman belajar, mahasiswa harus *login* terlebih dahulu menggunakan akun

UII, hanya akun UII saja yang bisa *login*. Setelah *login* web akan menampilkan daftar topik seperti pada Gambar 11.

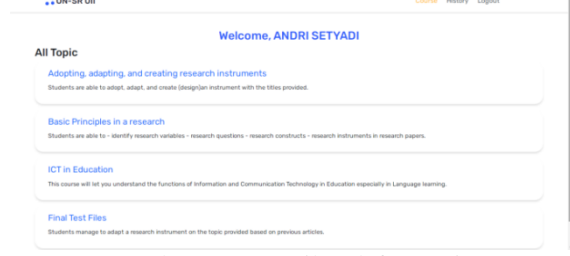

Gambar 11. Tampilan daftar topic

Dari daftar topik tersebut mahasiswa dapat memilih untuk dipelajari, setelah memilih akan menampilkan daftar materi berdasarkan pilihan topik, daftar materi seperti pada Gambar 12.

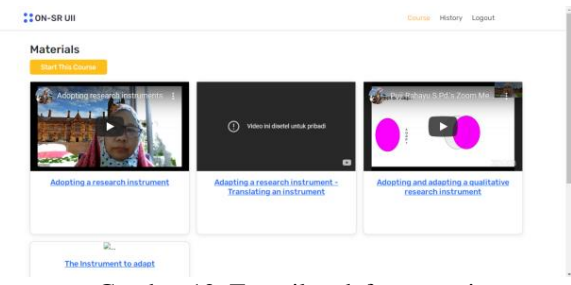

Gambar 12. Tampilan daftar materi

Mahasiswa dapat memulai untuk belajar dengan menekan *start this course* pada Gambar 12. Kemudian akan muncul halaman seperti pada Gambar 13. Pada halaman ini mahasiswa dapat mengisi *subgoal* pada bagian atas, setelah mengisi *subgoal* dilanjutkan mengisi *plan,* ketika *plan* sudah berhasil diisi maka video atau gambar akan kebuka bersamaan dengan *strategy*. Untuk mengisi bagian *monitor* diperlukan minimal lima menit untuk menonton video atau mengamati gambar yang tersedia. Jika sudah ada lima menit maka *form monitor* akan terbuka dengan cara *merefresh page web*.

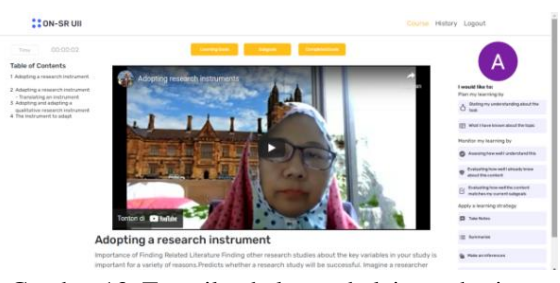

Gambar 13. Tampilan halaman belajar mahasiswa

Mahasiswa dapat mengisi *form* seperti pada gambar 14 setelah belajar maupun sebelum belajar. *form* yang dapat digunakan mahasiswa untuk mencatat dan menyimpannya di *website*. *Form* ini akan terdapat pada *subgoal, plan, monitor* dan *strategy.*

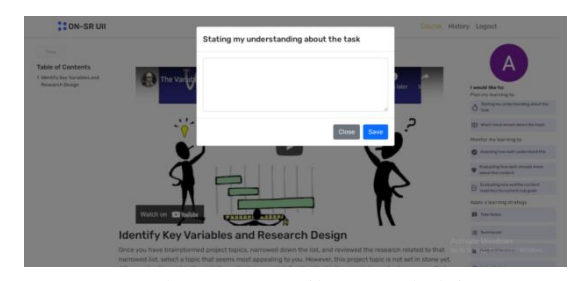

Gambar 14. Tampilan *form* belajar

Mahasiswa dapat melihat *history* belajarnya seperti pada Gambar 15, jadi semua riwayat mahasiswa akan ditampilkan

disini dari nama materi yang pernah dipelajari, total waktu per materi, isian *subgoal* yang telah *complete* dan isian pada srl pallette yang pernah dimasukkan.

| Time       | Subgoals       | <b>SRL Pallette</b> |
|------------|----------------|---------------------|
| 6 Minute   | Details        | <b>Details</b>      |
| 122 Minute | Details        | Details.            |
| 0 Minute   | Details        | <b>Details</b>      |
| 32 Minute  | Details        | <b>Details</b>      |
| 0 Minute   | Details        | Details             |
| 1 Minute   | <b>Details</b> | <b>Details</b>      |
|            |                |                     |

Gambar 15. Tampilan *history* belajar mahasiswa

## *E. Rancangan Antarmuka Beranda dan Login*

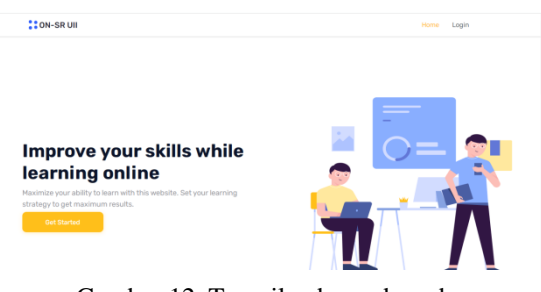

Gambar 12. Tampilan beranda web

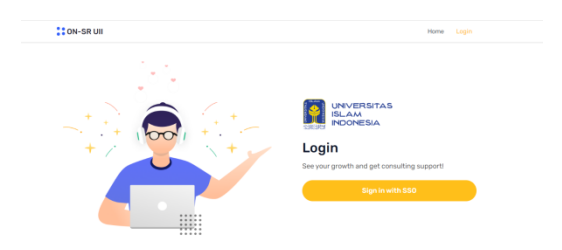

Gambar 13. Tampilan *login*

Ini merupakan tampilan beranda dan *login* web. Pada Gambar 12 adalah tampilan halaman beranda web*.* Halaman inilah yang akan muncul pertama kali ketika web dibuka. Untuk masuk ke halaman dosen atau mahasiswa langsung klik *get started.*

Pada Gambar 13 adalah tampilan *login*. Untuk dapat masuk klik *sign in with sso* nantinya akan diarahkan ke *login* UII jika belum masuk. Untuk web ini hanya akun Universitas Islam Indonesia yang bisa masuk.

#### *F. Kode untuk web*

Untuk menampilkan data pada tampilan Gambar 13 menggunakan fungsi pilihMateri. Pada *table of contents* akan menampilkan data semua materi sesuai dengan topik yang dipilih menggunakan kode pada Gambar 17.

```
$idTopik = request()->session()
            ->get('idTopik');
$konten = DB::table('konten')
           ->where('topik',$idTopik)
           \rightarrowqet();
```
Gambar 17. Kode sumber untuk mengambil data materi

Untuk menampilkan data *subgoal* di *database* menggunakan kode pada Gambar 18, *subgoal* yag ditampilkan adalah *subgoal* yang keterangannya masih tanda (-), keterangan tersebut bisa berubah menjadi (komplet) jika mahasswa mengklik *completed goals*.

```
$idUser = Author::user()->id;$subgoal = DB::table('tujuan')
          ->where(['keterangan'=>'
                    'materi'=>$id,
                   'users'=>$idUser])
         ->get();
```
Gambar 18. Kode sumber untuk menampilkan *subgoals*

#### *G. Hasil Pengujian*

Hasil pengujian yang dilakukan kepada dosen dan mahasiswa dengan mencoba web dan mengisi *form* pertanyaan menyatakan fungsionalitas pada web berjalan sesuai dengan kebutuhan dan rancangan. Halaman pada dosen dan mahasiwa dapat menampilkan, menambahkan, menghapus dan mengedit. Untuk hasil pengujiannya bisa dilihat pada Tabel 1 dan Tabel 2.

Tabel 1. Hasil Pengujian Fungsionalitas *User* Dosen

| No             | Skenario                                      | Keterangan                                                                                               |
|----------------|-----------------------------------------------|----------------------------------------------------------------------------------------------------|
| 1              | <i>Open</i> web                               | Menampilkan<br>tampilan<br>beranda.                                                                      |
| $\overline{2}$ | Login ke web                                  | Hanya bisa email UII.                                                                                    |
| 3              | "student"<br>Mengklik<br>progress"            | Menampilkan<br>info<br>mahasiswa dari<br>nama,<br>nim, waktu, <i>subgoal</i> ,<br>chat dan srl pallette. |
| 4              | Menambahkan Topik                             | Berhasil menambahkan<br>topik dan menampilkan<br>di list topik.                                          |
| 5              | Menghapus Topik                               | Berhasil menghapus<br>topik dari daftar.                                                                 |
| 6              | Meng-update Topik                             | Berhasil merubahah isian<br>pada topik.                                                                  |
| 7              | Menambahkan Materi                            | Berhasil menambahkan<br>materi dan menampilkan<br>di list materi.                                        |
| 8              | Menghapus Materi                              | Berhasil menghapus<br>materi dari daftar.                                                                |
| 9              | Meng-update Materi                            | Berhasil merubahah isian<br>pada materi.                                                                 |
| 10             | Mengirim Pesan                                | Pesan berhasil dikirim<br>dan masuk ke<br>riwayat<br>pesan.                                              |
| 11             | "details"<br>Mengklik<br><b>SRL</b> Pallette" | Menampilkan isian SRL<br>Pallette dari mahasiswa.                                                        |

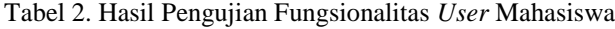

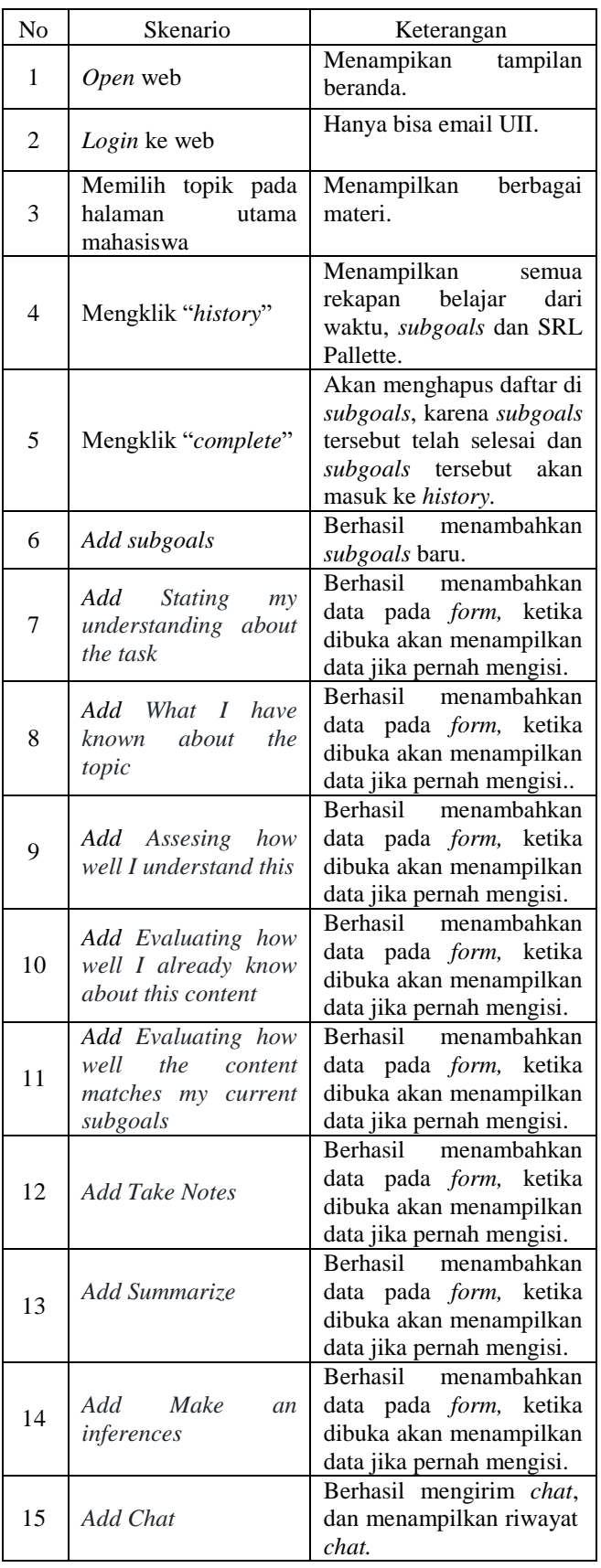

## IV.KESIMPULAN

Berdasarkan proses yang talah dilalui dapat disimpulkan bahwa pengembangan web *self-regulated learning* berhasil dibuat dengan *framework* laravel. Web dapat berjalan dan berfungsi dengan baik setelah dilakukanya pengujian kepada dosen dan mahasiswa. Pengembangan ini diharapkan dapat meningkatkan belajar mandiri para mahasiswa dan dapat mengatasi keterbatasan waktu pada saat pembelajaran dengan dosen.

#### **REFERENSI**

- [1] Adhi, I. K., Putra, D., Arini, N. W., & Sudarma, I. K. (2019). *Pengaruh Model Self Regulated Learning terhadap Hasil Belajar IPA Siswa*. *3*(3), 258–266. https://ejournal.undiksha.ac.id/index.php/IJEE/article/view/19406.
- [2] Mukhid, A. (2008). STRATEGI SELF-REGULATED LEARNING (Perspektif Teoritik). *Journal of Educational Psychology*, *82*(1), 33– 4[0.http://ejournal.iainmadura.ac.id/index.php/tadris/article/view/239.](http://ejournal.iainmadura.ac.id/index.php/tadris/article/view/239)
- [3] Aisyah, S. (2017). *Jurnal Pendidikan Ilmu-Ilmu Sosial Strategy Self Regulated Learning pada Mahasiswa Fakultas Psikologi Universitas Medan Area*. *9*(2), 202–212. [https://jurnal.unimed.ac.id/2012/index.php/jupiis/article/view/8246.](https://jurnal.unimed.ac.id/2012/index.php/jupiis/article/view/8246)
- [4] Somya, R., & Nathanael, T. M. E. (2019). Pengembangan Sistem Informasi Pelatihan Berbasis Web Menggunakan Teknologi Web Service Dan Framework Laravel. *Jurnal Techno Nusa Mandiri*, *16*(1), 51–58. https://doi.org/10.33480/techno.v16i1.164.
- [5] Ana, A., & Achdiani, Y. (2017). Penerapan Self Regulated Learning Berbasis Internet Untuk Meningkatkan Kemandirian Belajar Mahasiswa. *Innovation of Vocational Technology Education*, *11*(1), 15–22. https://doi.org/10.17509/invotec.v11i1.4835.
- [6] Rabbani, I., & amp; Krisnanik, E. (2020). E- Commerce Perlengkapan Haji Dan Umroh Berbasis Web Menggunakan Metode Agile Software Development. Seminar Nasional Mahasiswa Ilmu Komputer Dan Aplikasinya (SENAMIKA), 1(2), 432– 44[3.https://conference.upnvj.ac.id/index.php/senamika/article/view/5](https://conference.upnvj.ac.id/index.php/senamika/article/view/584/453) [84/453.](https://conference.upnvj.ac.id/index.php/senamika/article/view/584/453)
- [7] Wahid, A. A. (2020). Analisis Metode Waterfall Untuk Pengembangan Sistem Informasi. Jurnal Ilmu-Ilmu Informatika Dan Manajemen STMIK, November, 1–5. https://www.researchgate.net/profile/Aceng\_Wahid/publication/3463 97070\_Analisis\_Metode\_Waterfall\_Untuk\_Pengembangan\_Sistem\_ Informasi/links/5fbfa91092851c933f5d76b6/Aanalisis-Metode-Waterfall-Untuk-Pengembangan-Sistem-Informasi.pdf
- [8] Vianna, M., & Vianna, Y. (2018). Design Thinking and Scrum in the context of digital transformation. *MJV Technology and Innovation Report*.https://cdn2.hubspot.net/hubfs/2897528/Materials/Ebooks/fil es/Design%20Thinking%20and%20Scrum%20in%20the%20context %20of%20Digital%20Transformation.pdf.
- [9] Lutfiana, R. D., & Wibawa, S. C. (2019). Pengembangan Media Pembelajaran E-learning pada Mata Pelajaran Komputer dan Jaringan Dasar dengan Framework Laravel di SMK. In *Journal of Chemical Information and Modeling* (Vol. 4, Issue 1, pp. 90–95). https://ejournal.unesa.ac.id/index.php/it-edu/article/view/28870.
- [10] Fatimah, S. (2021). Pengembangan Sistem Informasi E-Learning Menggunakan Metode Waterfall (Studi Kasus: Sma Negeri 1 Megamendung Jawa Barat, April, 187–196. http://repository.upnvj.ac.id/9390/17/AWAL.pdf